开发开发开发开

 $200$ 

 $\begin{picture}(20,5) \put(0,0){\line(1,0){155}} \put(15,0){\line(1,0){155}} \put(15,0){\line(1,0){155}} \put(15,0){\line(1,0){155}} \put(15,0){\line(1,0){155}} \put(15,0){\line(1,0){155}} \put(15,0){\line(1,0){155}} \put(15,0){\line(1,0){155}} \put(15,0){\line(1,0){155}} \put(15,0){\line(1,0){155}} \put(15,0){\line(1,0){155}} \put$ 

2004.08.30

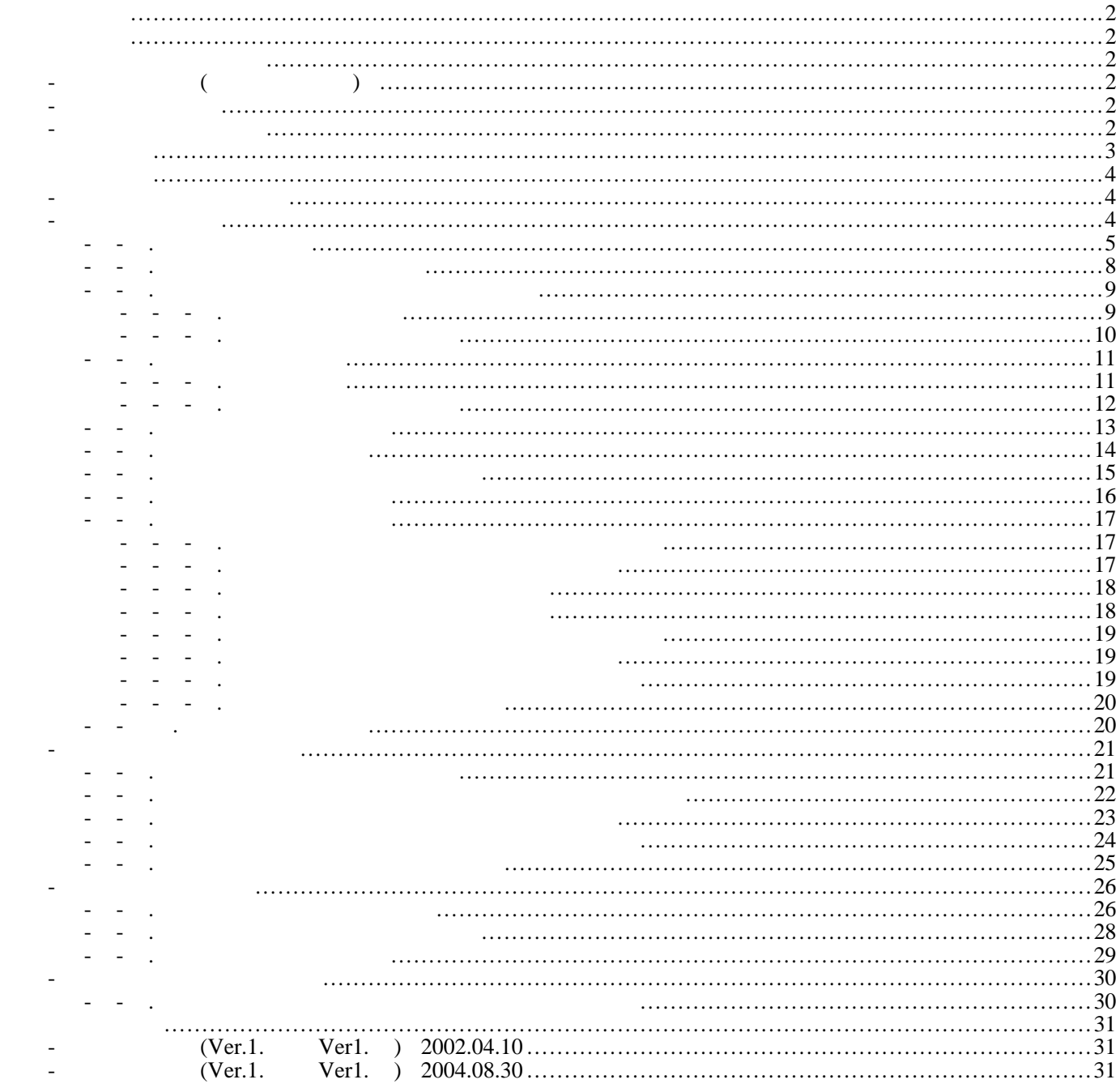

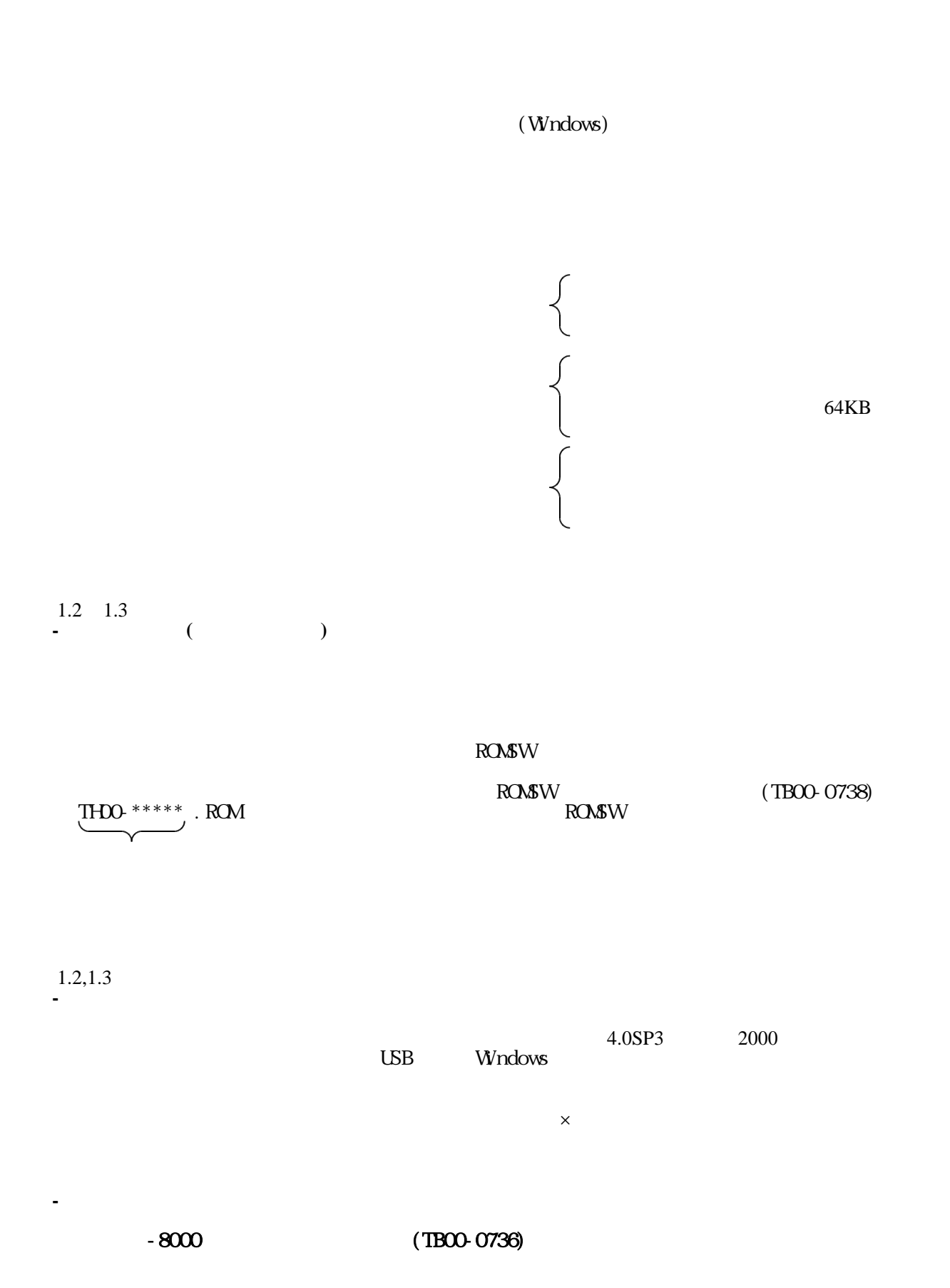

TB00-0737-3

## 1.3

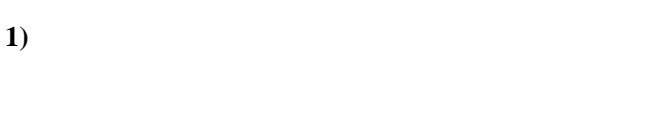

# **2**)

 $0 200\%$ 

# **3)** プログラム設定機能

**4)** パラメータ設定機能

# $( D\! A \qquad \qquad )$

**5)** 表示設定機能

 $\bf{6)}$  $\mathcal{D}$  , we have  $\mathcal{D}$  . Proposed the set of  $\mathcal{D}$  $\mathcal{C}$  ,  $\mathcal{C}$  . PIT  $\mathcal{C}$  . PIT  $\mathcal{C}$  . PIT  $\mathcal{C}$  . PIT  $\mathcal{C}$  . PIT  $\mathcal{C}$  . PIT  $\mathcal{C}$  . PIT  $\mathcal{C}$  . PIT  $\mathcal{C}$  . PIT  $\mathcal{C}$  . PIT  $\mathcal{C}$  . PIT  $\mathcal{C}$  . PIT  $\mathcal{C}$  . PIT  $\mathcal{C}$  . PIT  $\mathcal{T}$  (The state of )  $\mathcal{T}$  (The state of )  $\mathcal{T}$  $\mathcal{D}$  ,  $\mathcal{D}$  ,  $\mathbf{v}$  ,  $\mathbf{v}$  ,  $\mathbf{v}$ 

 $\mathcal{D}$  . Operation (  $\mathcal{D}$ 

- 
- -

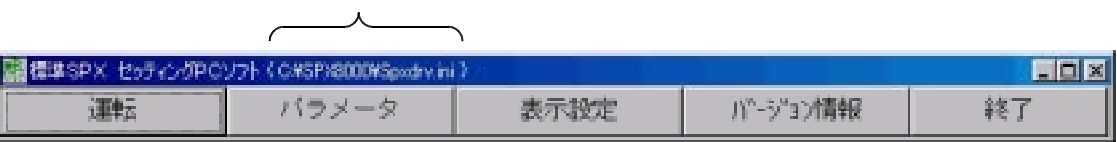

 $-8000 \t\t (TBOO-0736)$ 

1.3 5 2.運転画面 **-**

5 1.メインメニュー **-**

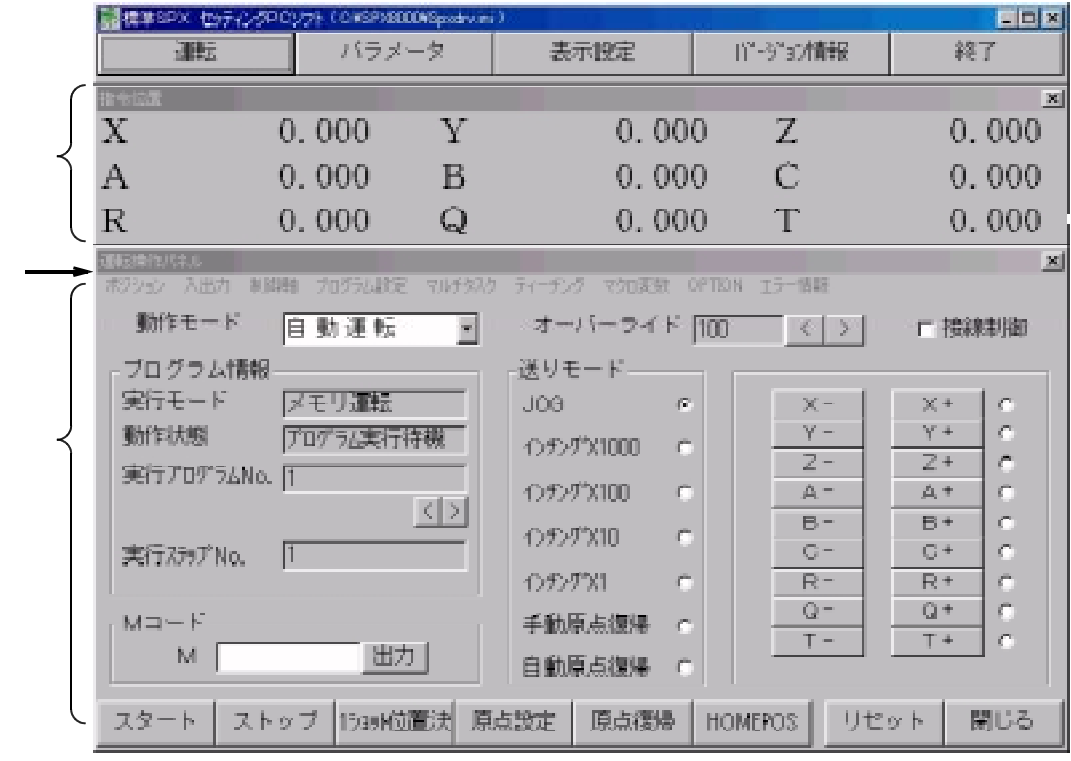

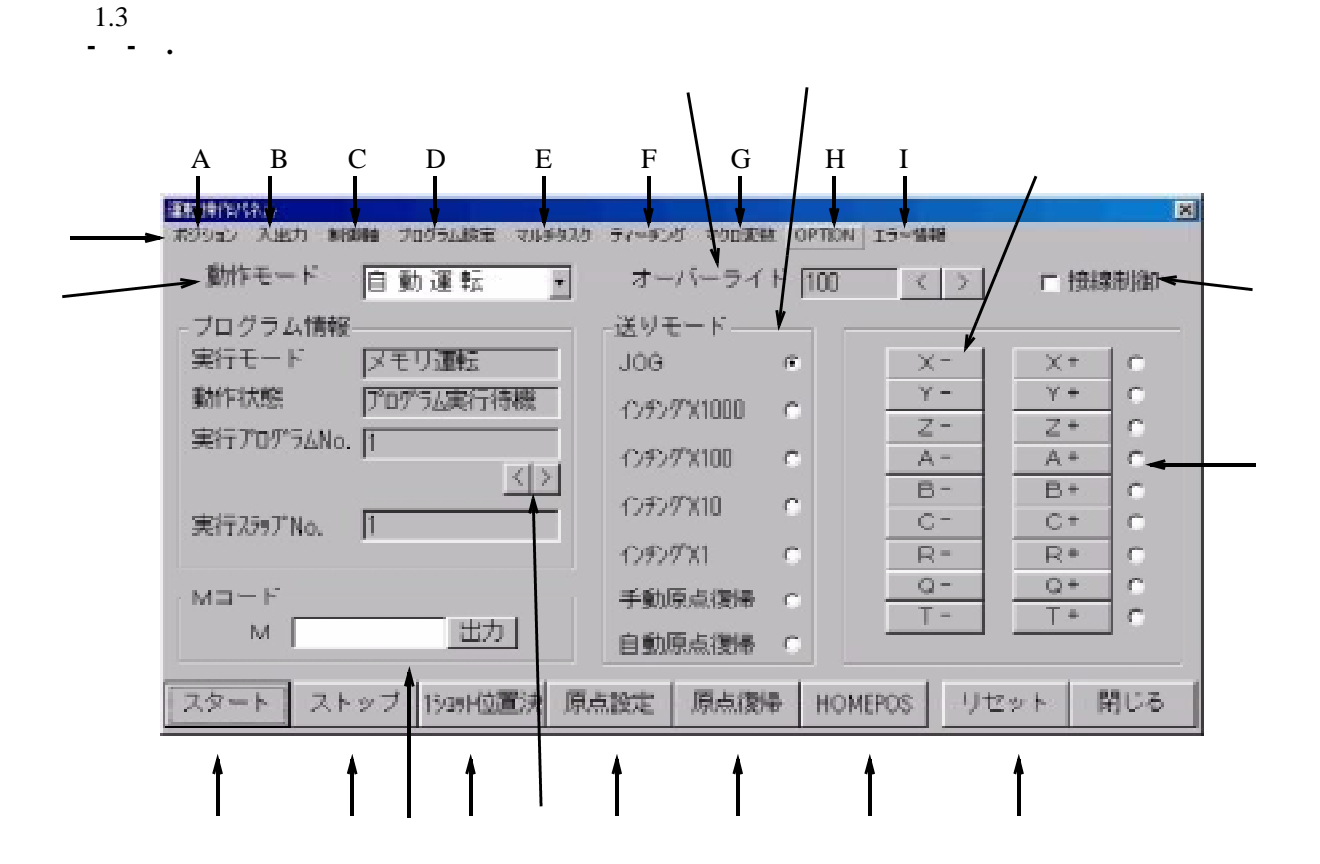

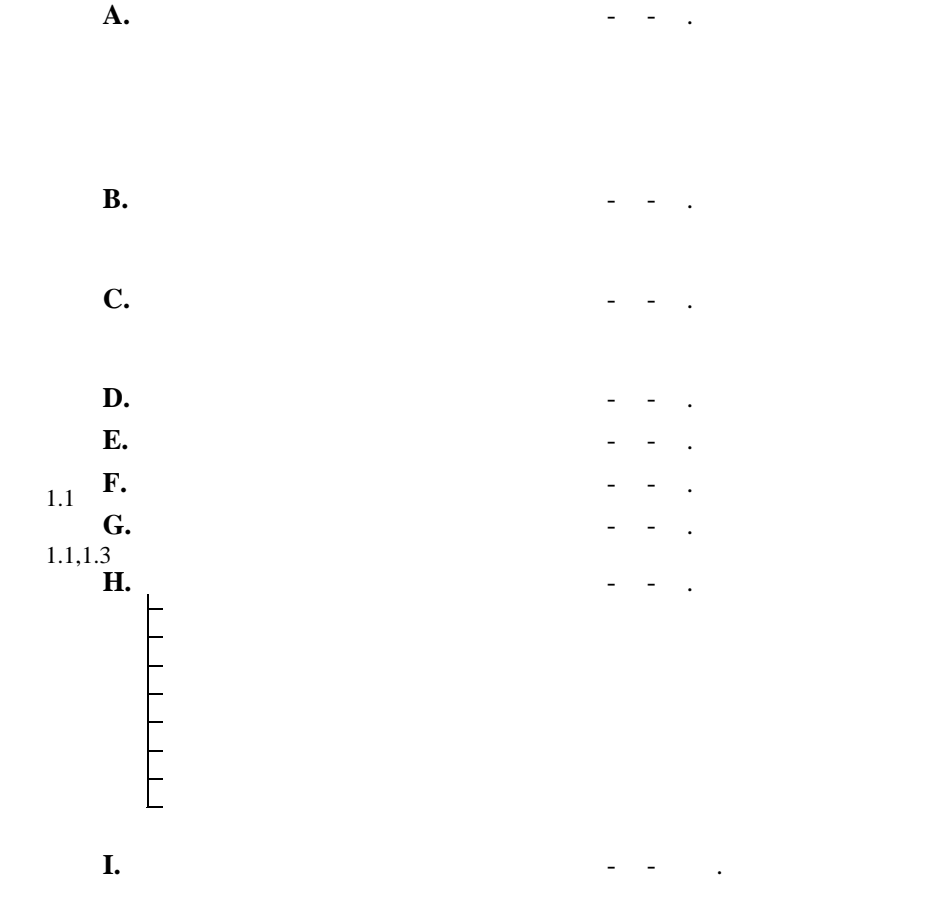

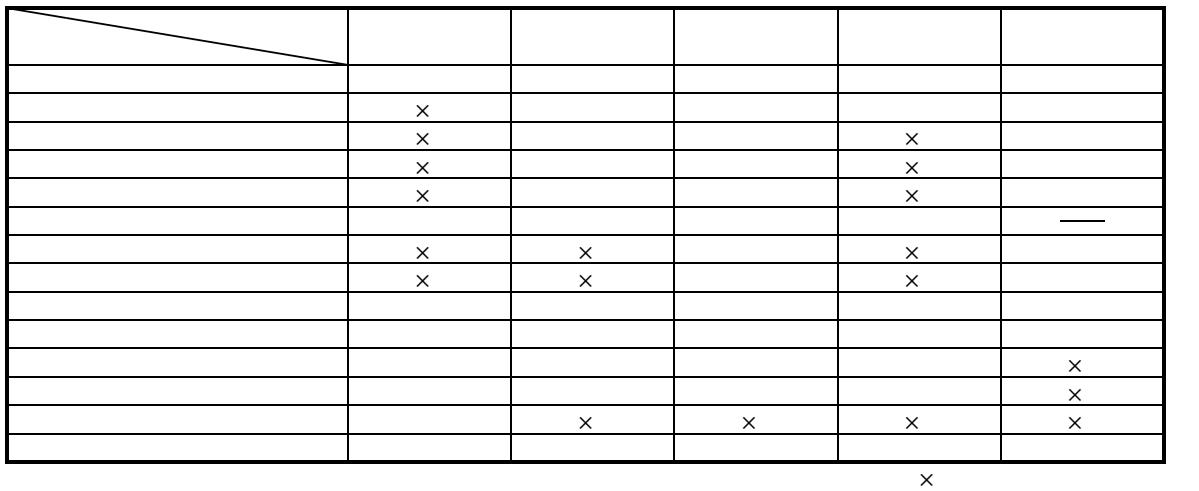

 $\mathbb{R}^n$  -  $\mathbb{R}^n$  -  $\mathbb{R}^n$  -

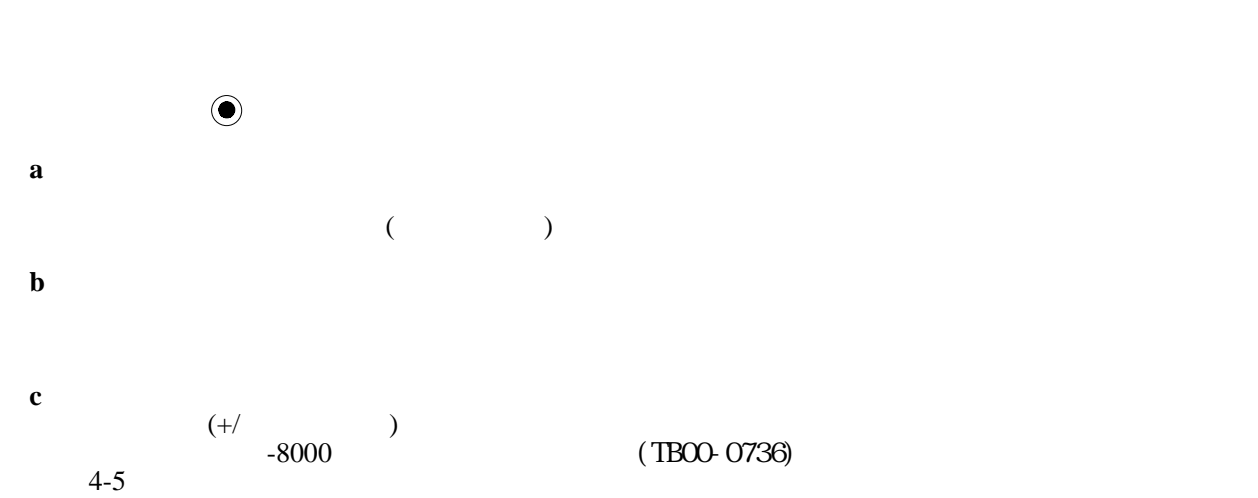

 $\mathbb{R}^n$ 

送りオーバーライド設定は以下の速度に対して有効です。

②動作モード変更操作

③送りオーバーライド変更操作

 $4-5$ **d** 自動原点復帰  $(+)$  example  $(+)$  $(+$   $-8000$   $)$  (TB00-0736)  $4-5$ 

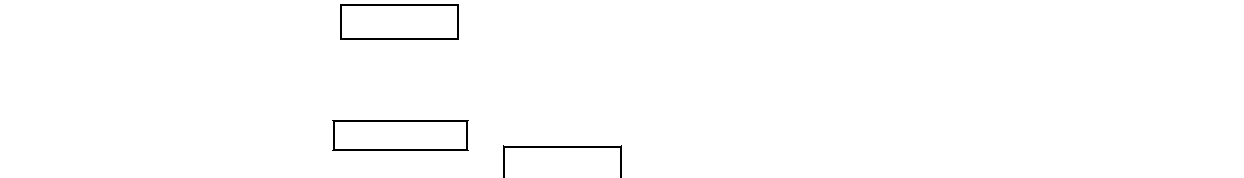

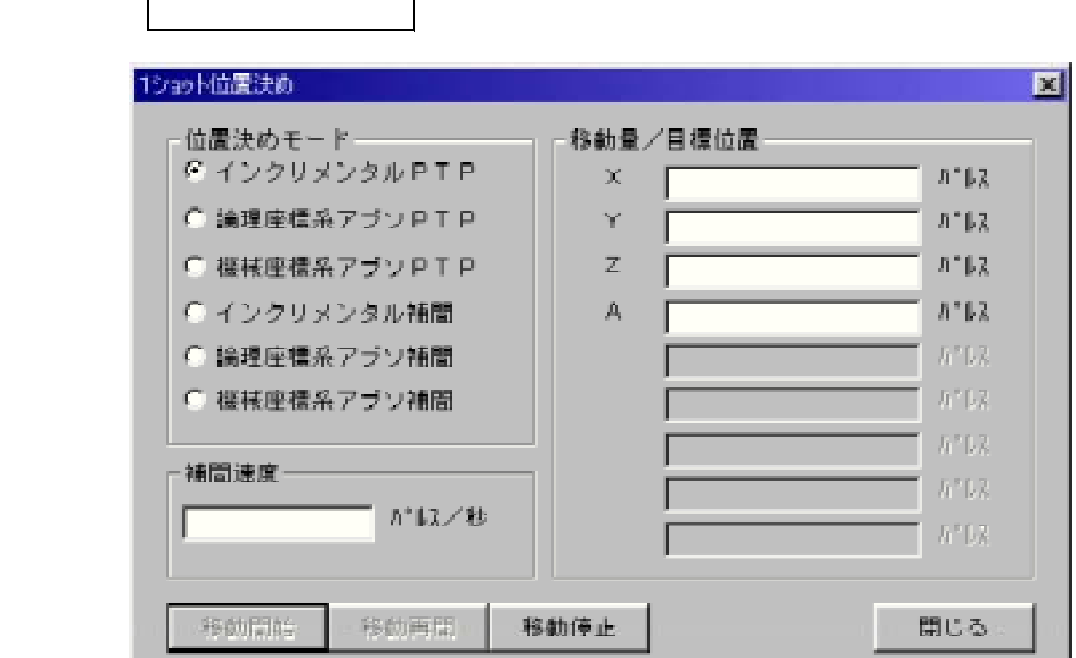

エディットボックスに入力した数値をMコードとして出力します。入力できる値の範囲は

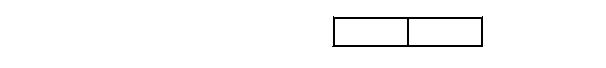

<sub>マニュ</sub>アルMコード( 出力 ボタン) <sub>→</sub>

◎1ショット<del>は、</del><br>○1ショット位置決め<mark>。</mark>

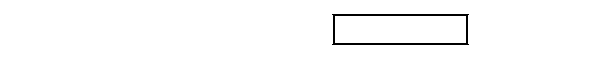

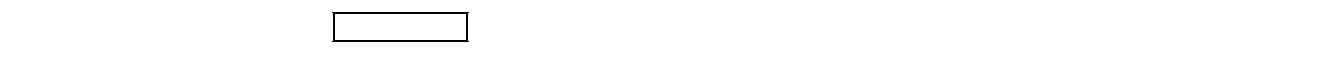

HOMEPOS<sup>1</sup> パラメータ画面のサーボパラメータ項目内の「ホームポジション距離」で設定された位置に位置決めを

⑭リセット操作 ( リセット ボタン)

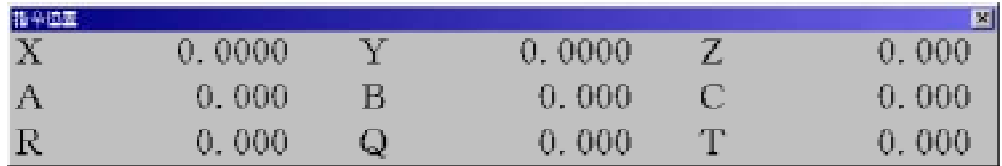

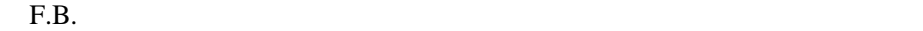

5 2 2 ポジション表示メニュー **--.**

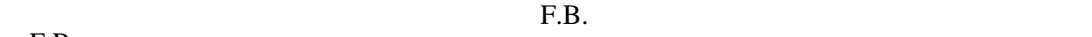

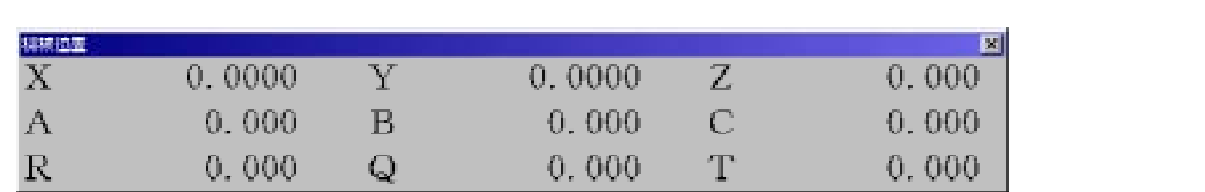

( カウントオプションが無効の時は、各軸へ出力した指令から算出します ) F.B.

 $F.B.$ 

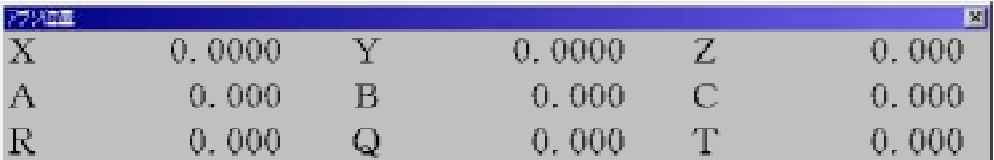

### $F.B.$

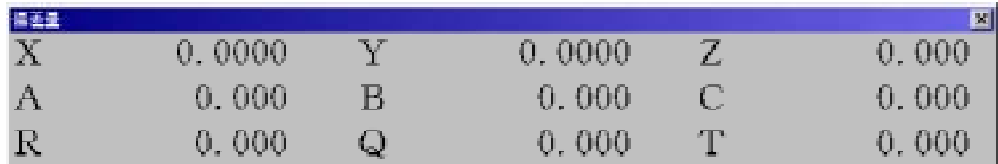

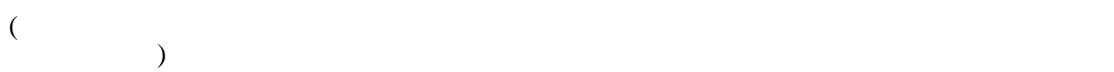

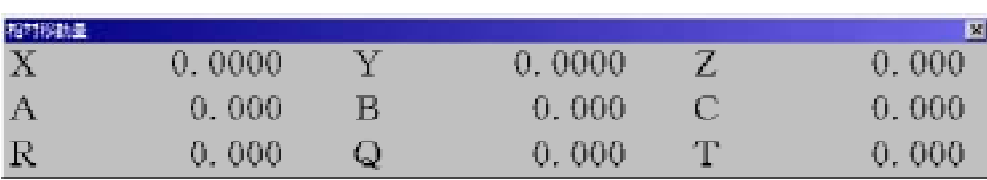

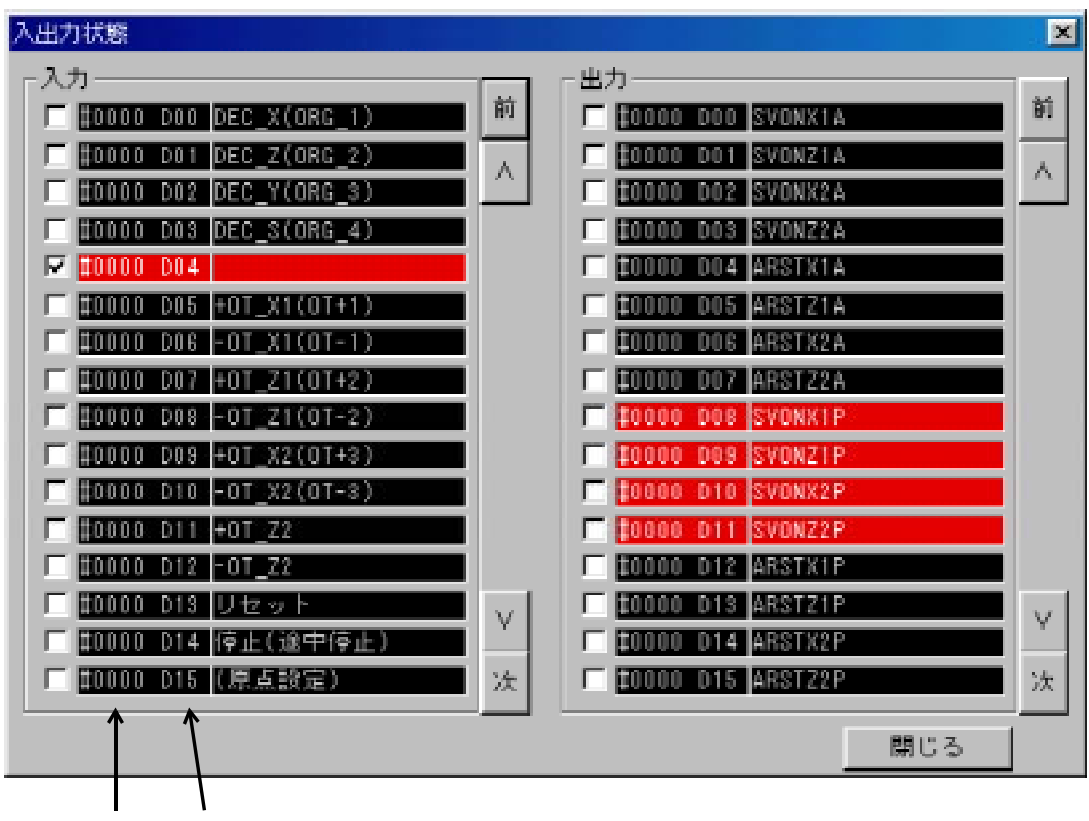

bit

 $\nabla$ 

 $\mathcal{N}$ 

#000 D04

5 2 3 入出力モニタリング画面メニュー **--.**

5 2 3 1 汎用入出力画面 **---.**

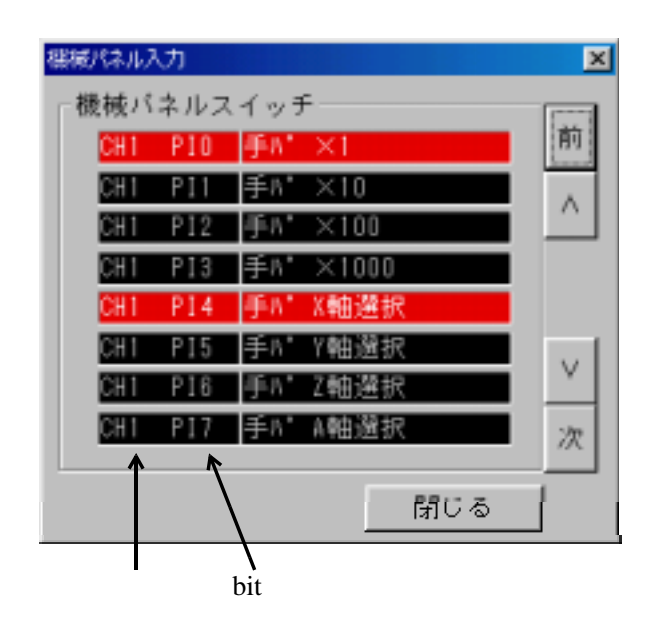

1.3 5 2 3 2 機械パネル入力画面 **---.**

the bit the state of the NO. 「SPX ユーザーズマニュアル 」<Ⅲ機能編 機械操作パネル入力 -8000 (TB00-0736) 8-5.

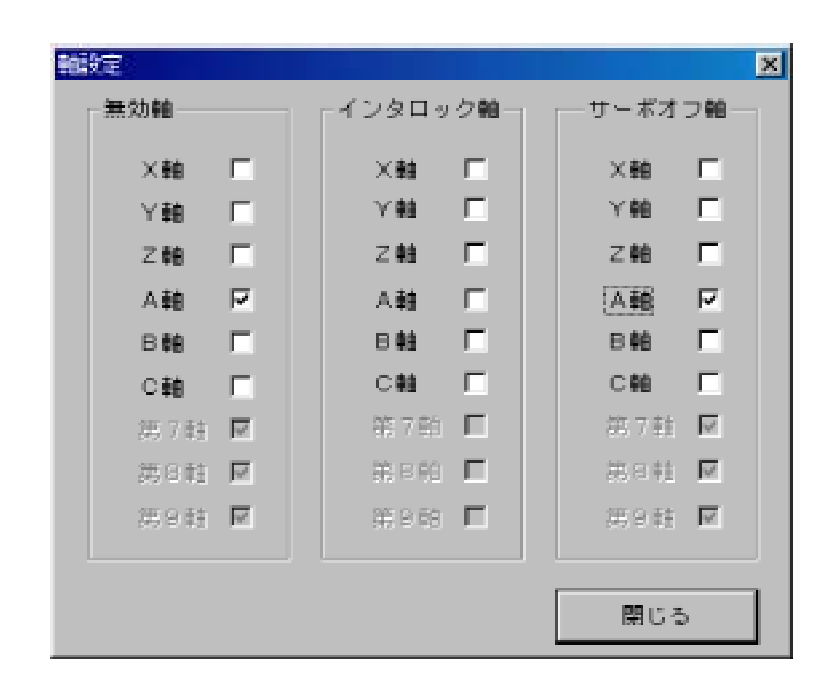

5 2 4 軸制御メニュー **--.**

5 2 4 1 軸設定画面 **---.**

 $\mathbbmss{V}$ 

JOG

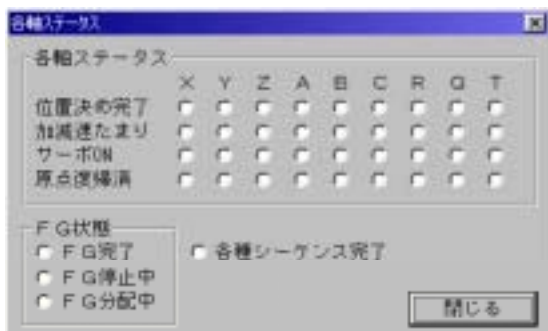

 $\odot$ 

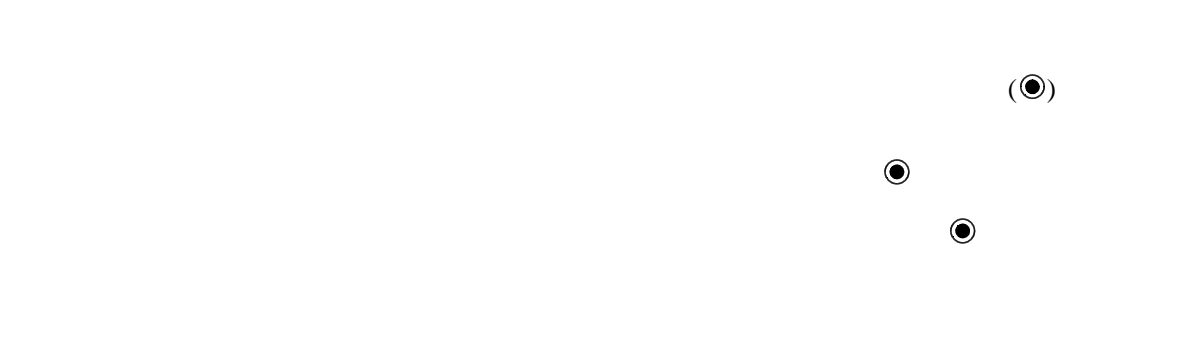

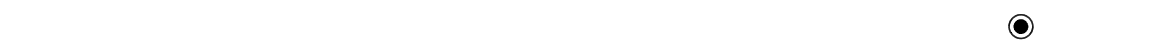

 $\bullet$ 

 $\bullet$ 

 $\odot$ 

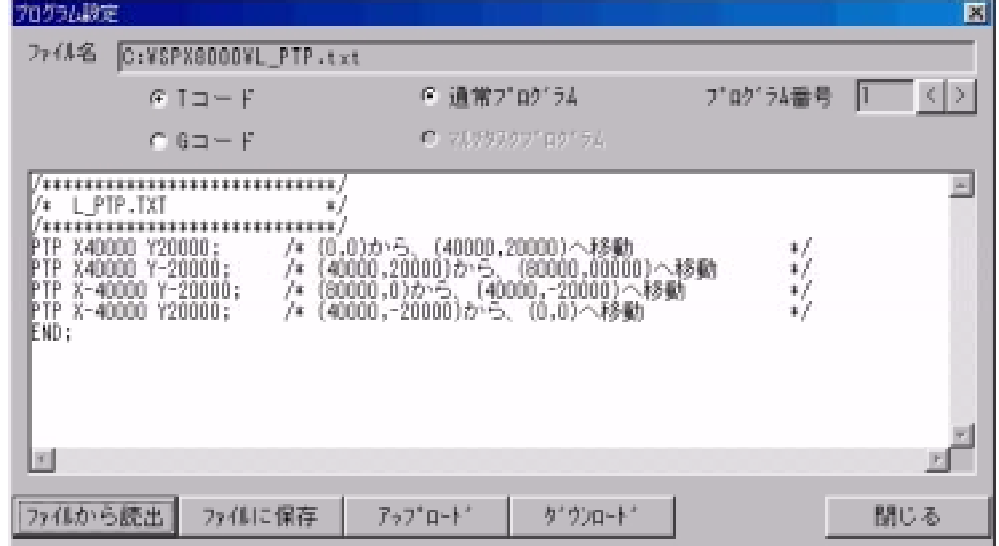

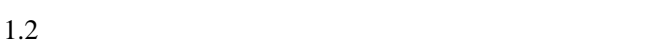

1.3 5 2 5 プログラム設定画面 **--.**

 $1.2$ 

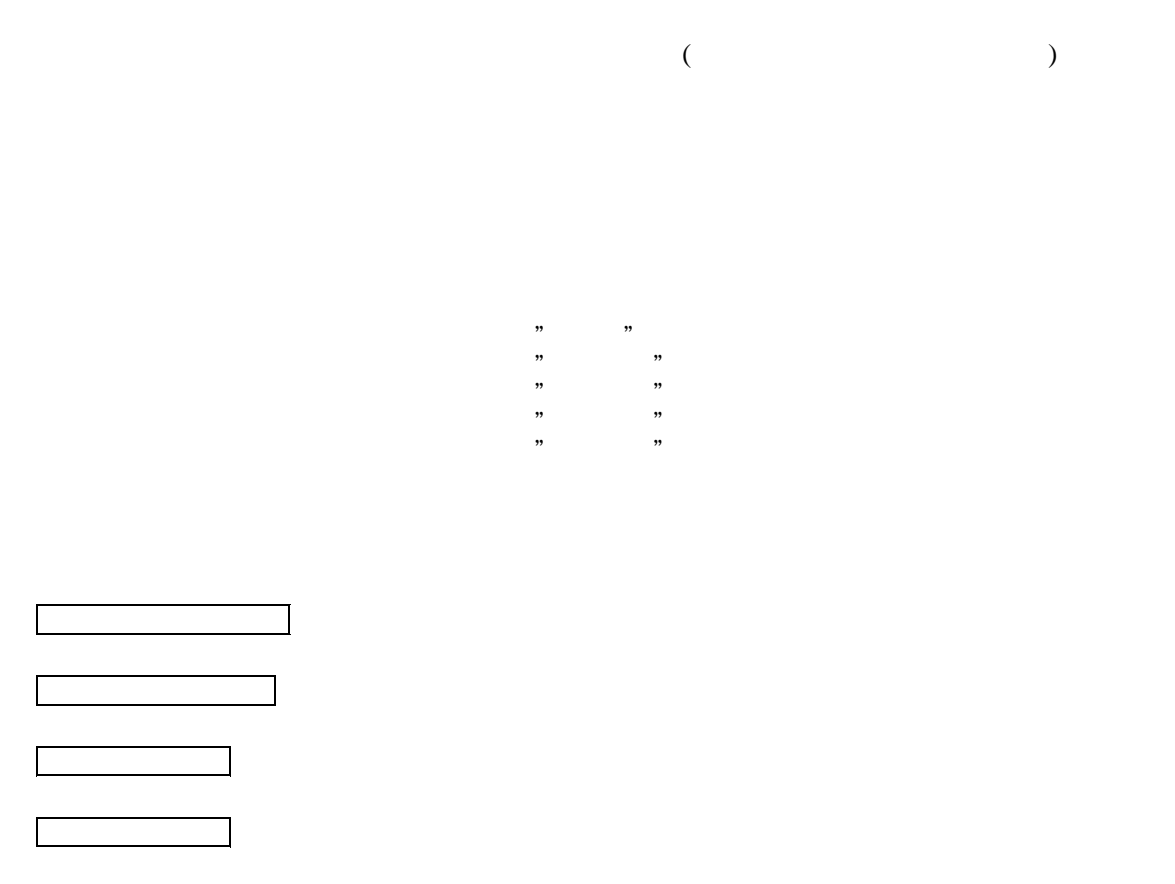

※動作プログラムの文法については 「SPX ユーザーズマニュアル 」 -8000 (TB00-0736)

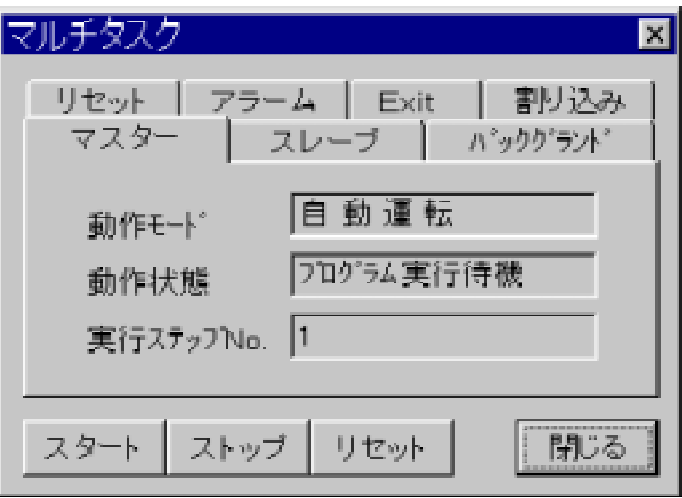

5 2 6 マルチタスク画面 **--.**

 $\Box$ 

⑤ ストップ ボタン

⑥ リセット ボタン

選択したタスクを起動/再起動します。

 $\mathbb{R}^2$ 

バックグランドタスクも リセット で強制終了となります。 スタート で再開します。

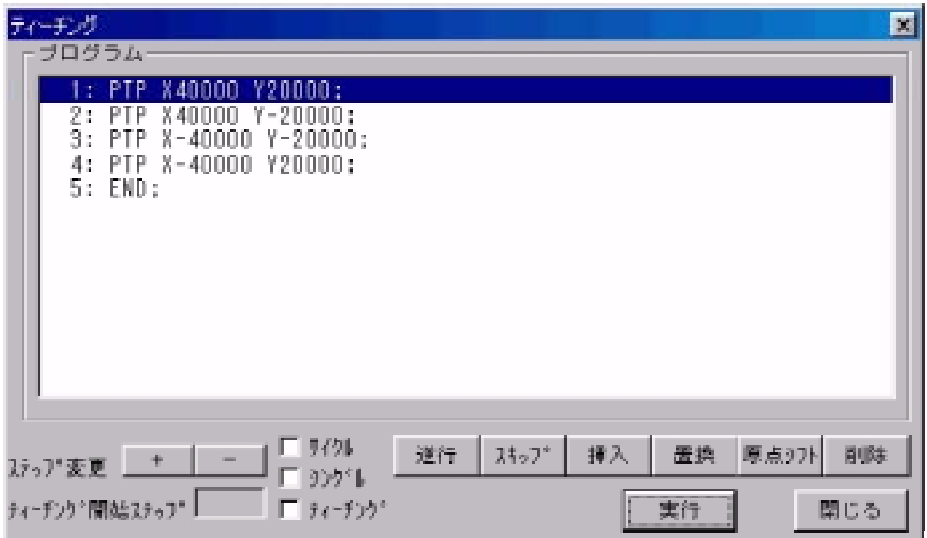

 $,$ 

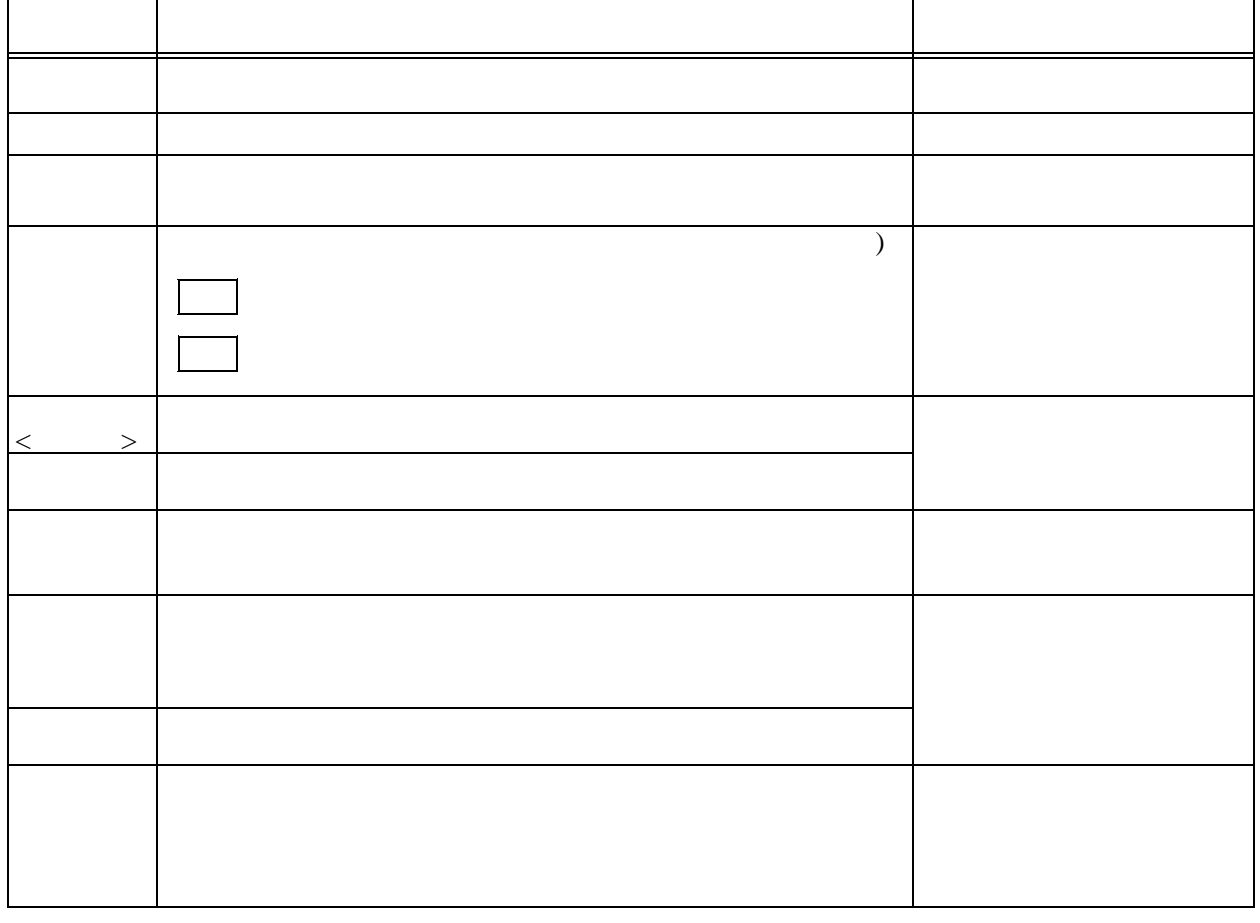

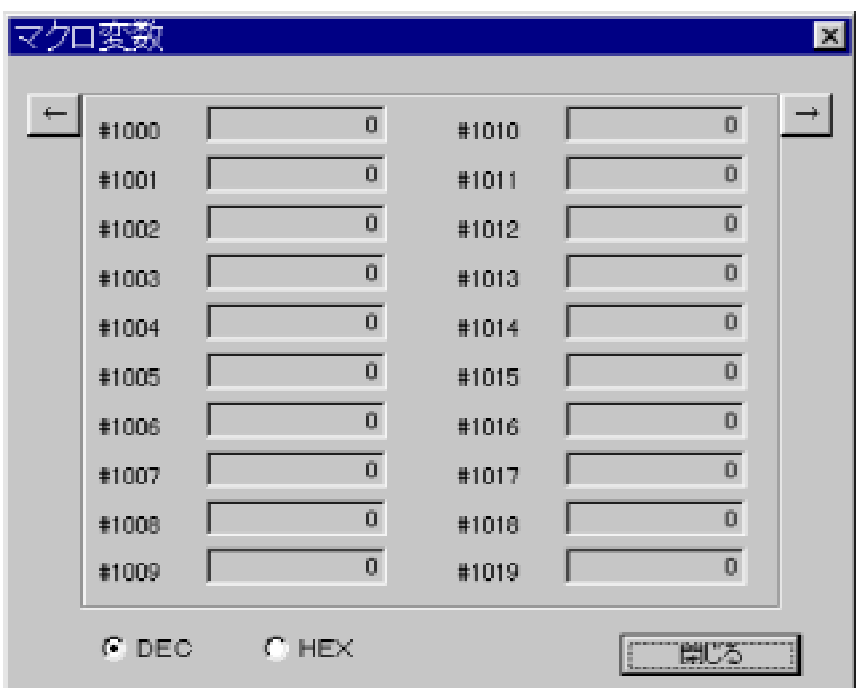

 $6-4$ 

5 2 8 マクロ変数表示画面 **--.**

 $-8000$   $-736$ 

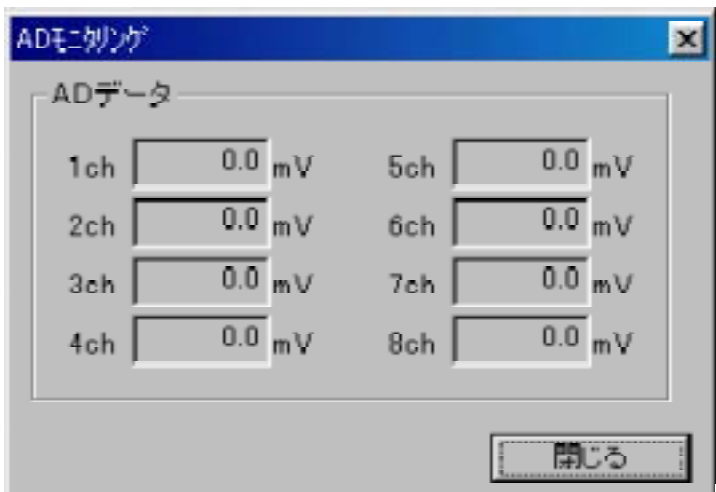

5 2 9 オプションメニュー **--.**

5 2 9 1 ADモニタリング画面 <オプション> **---.**

5 2 9 2 ADロギング画面 <オプション> **---.**

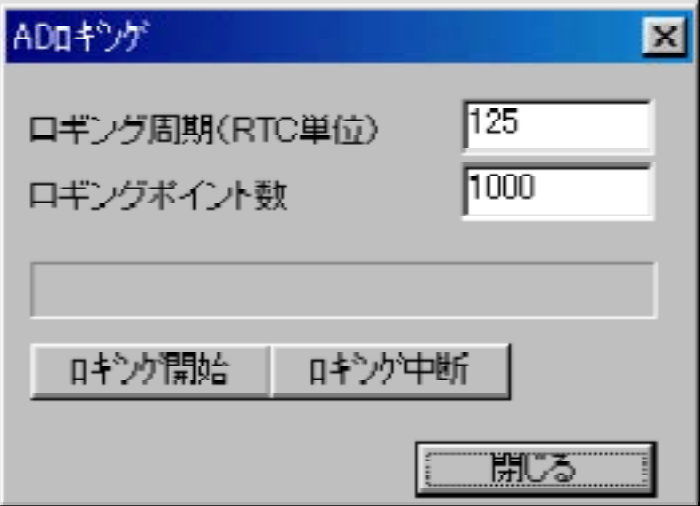

csv,asl

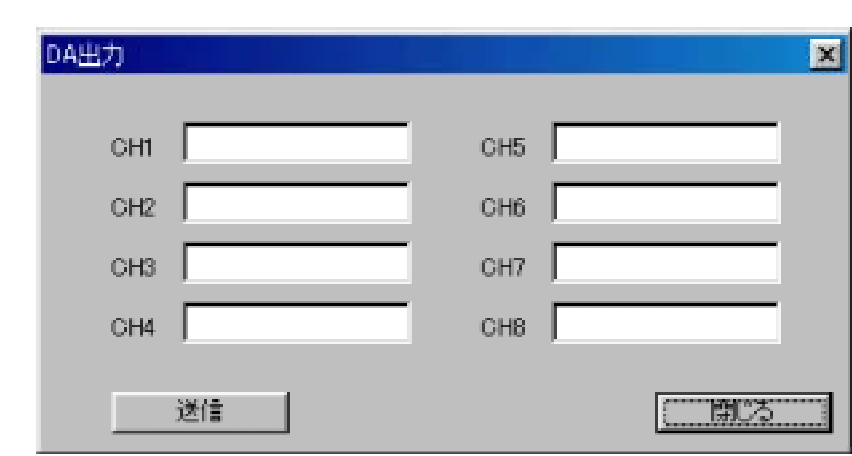

5 3 4 DA指令変換係数設定画面 <オプション> **--.** を参照して下さい。

5 2 9 3 DA出力画面 <オプション> **---.**

5 2 9 4 主軸操作画面 <オプション> **---.**

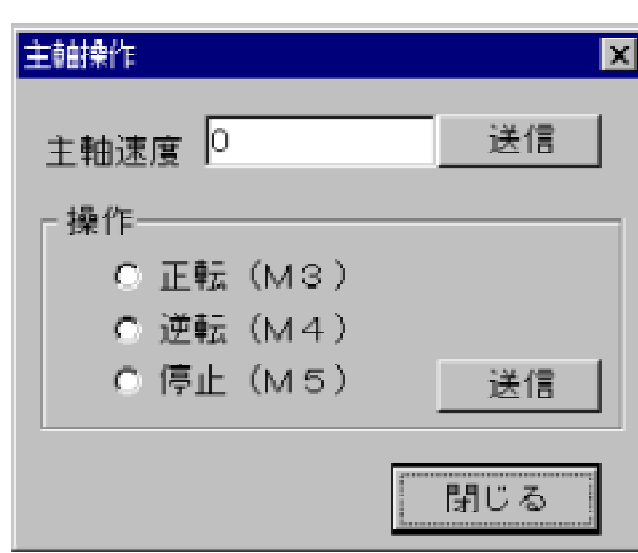

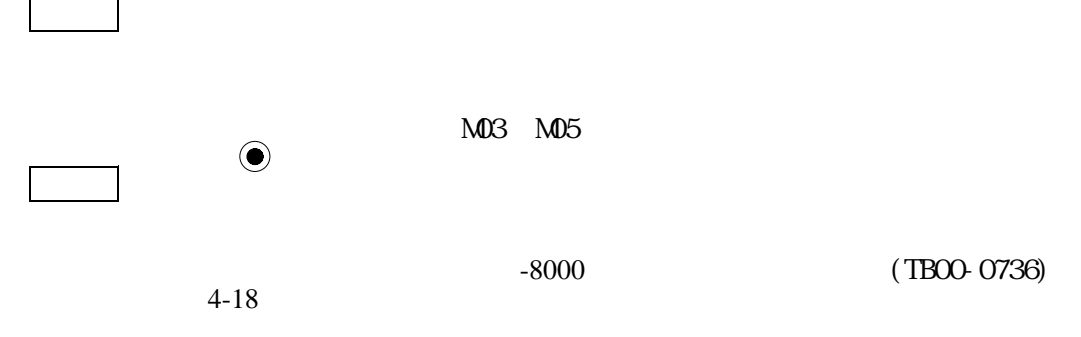

ール・コンピュータのコンピュータのコンピュータのコンピュータのコンピュータのコンピュータのコンピュータのコンピュータのコンピュータのコンピュータのコンピュータのコンピュータのコンピュータのコンピュータのコンピュータのコン<br>コンピュータのコンピュータのコンピュータのコンピュータのコンピュータのコンピュータのコンピュータのコンピュータのコンピュータのコンピュータのコンピュータのコンピュータのコンピュータのコンピュータのコンピュータのコンピュ

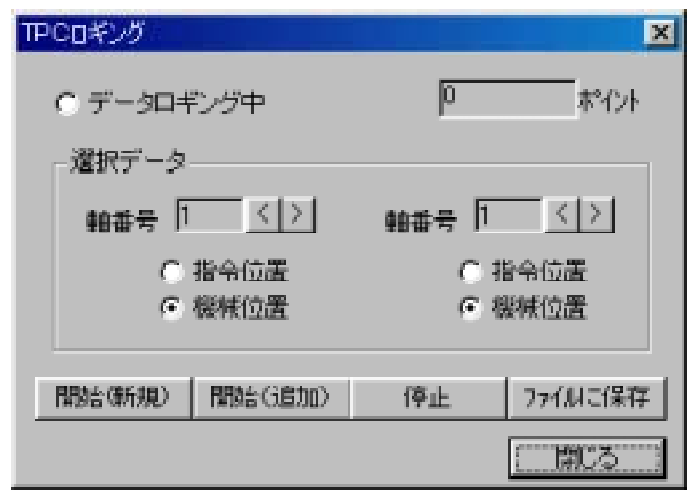

csv,asl

 $1.3$ 5 2 9 6 手パモード画面<オプション> **---.**

5 2 9 7 センサーラッチモニタリング画面 **---.**

 $4 - 17 - 8$ 

5 2 9 5 TPCロギング画面<オプション> **---.**

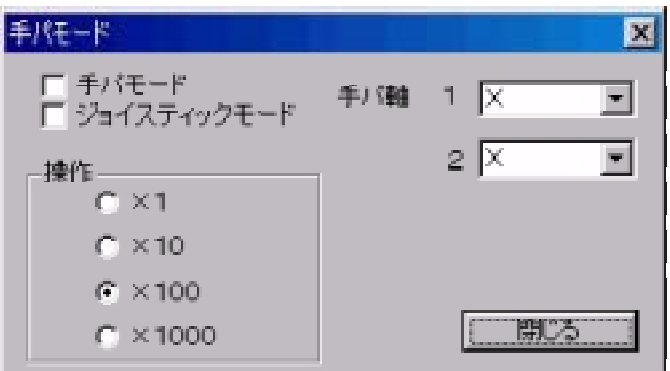

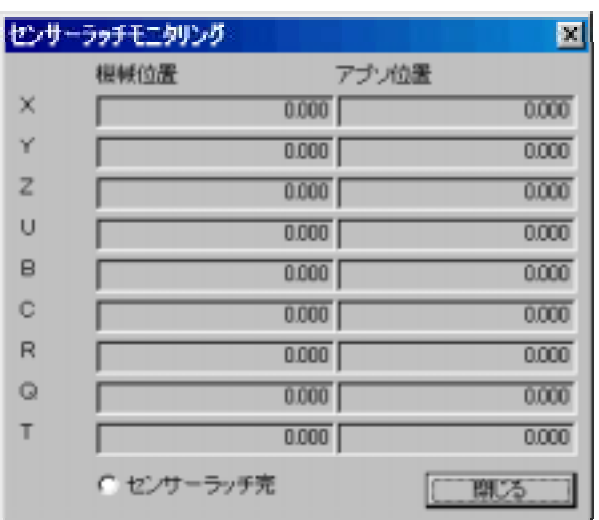

1.3 3<br> $\frac{3}{2}$  - <u>-</u>

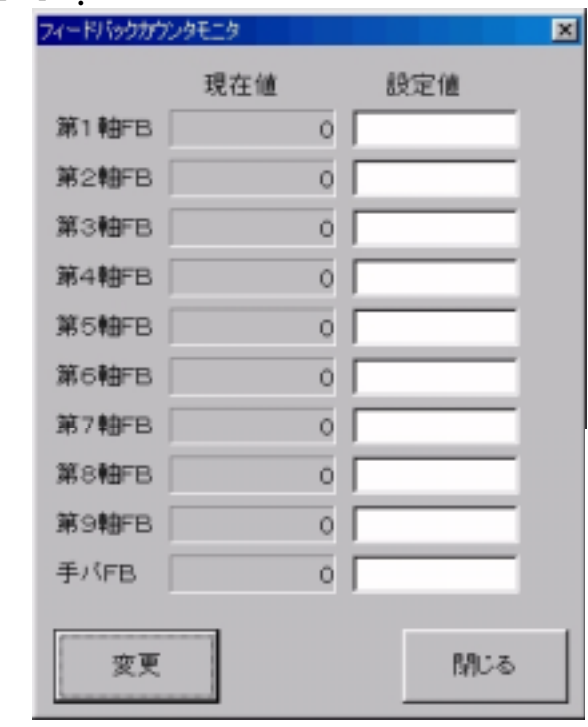

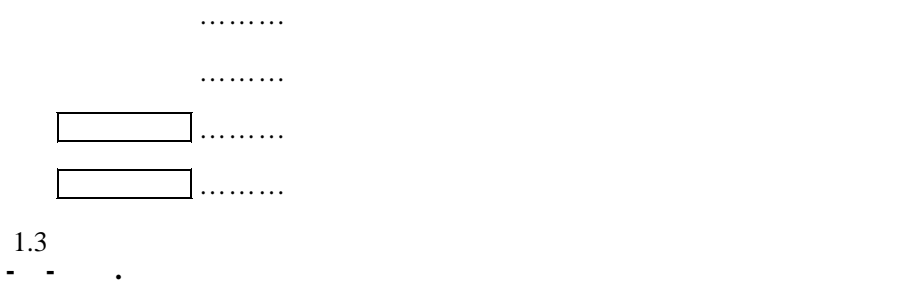

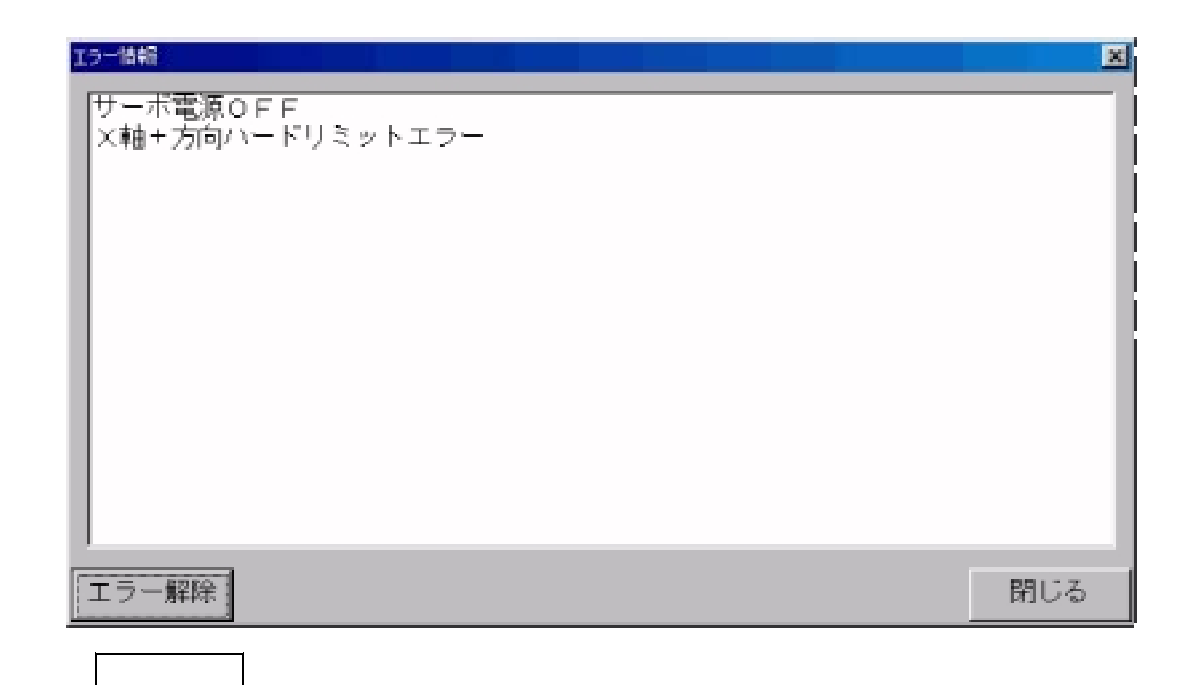

 $\mathbb{R}$ 

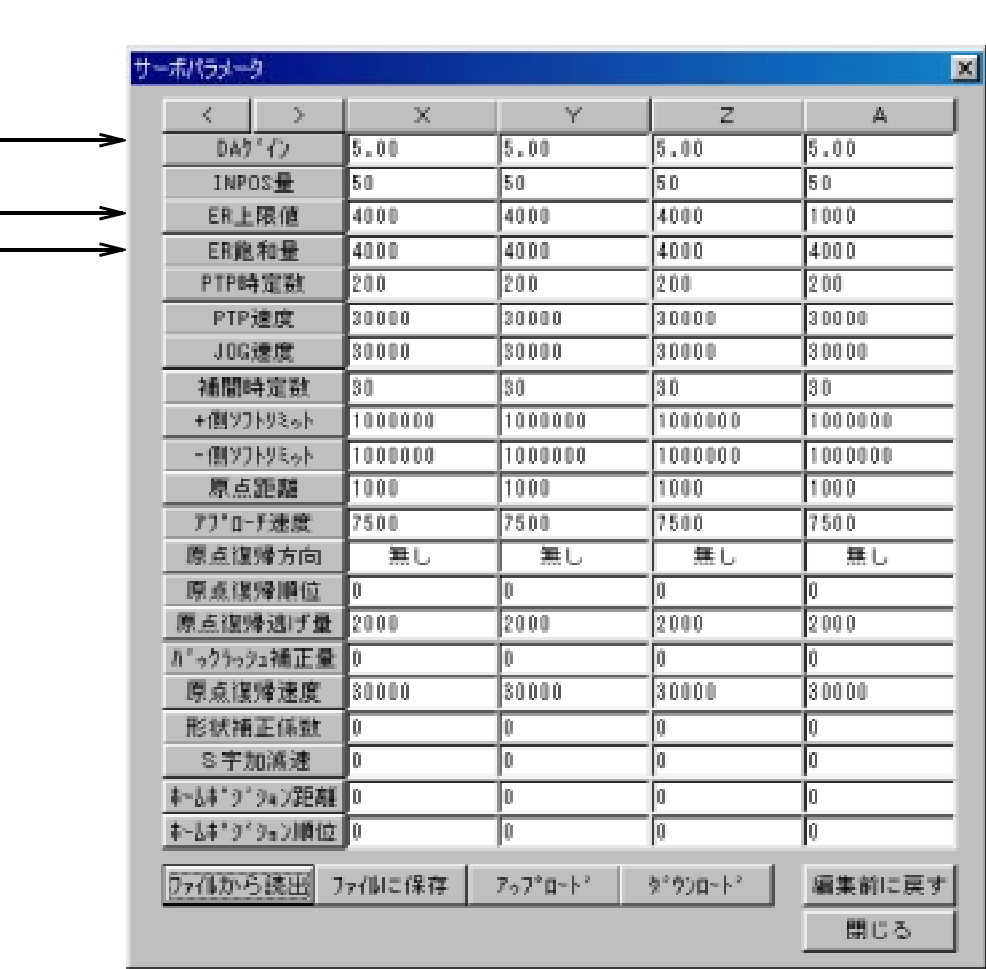

メインメニューの パラメータ ボタンを押すと、以下に示す画面を表示します。

E.B.

**アイル・エンジン アイル** サーボパラメータファイルを読み出します。 ○ ファイルに保存 ボタン <sub>に</sub> ③ アップロード ボタン SPXに格納されているサーボパラメータを読み出します。 ④ ダウンロード ボタン サーボパラメータをSPXに格納します。  $\mathbb{R}^n$  is the set of  $\mathbb{R}^n$  in the set of  $\mathbb{R}^n$ 編集中に押すと編集前の状態にします。

またバックアップデータの*初期化を行います。*<br>サックアップデータの初期化を行います。

5 3 1 サーボパラメータ設定画面 **--.**

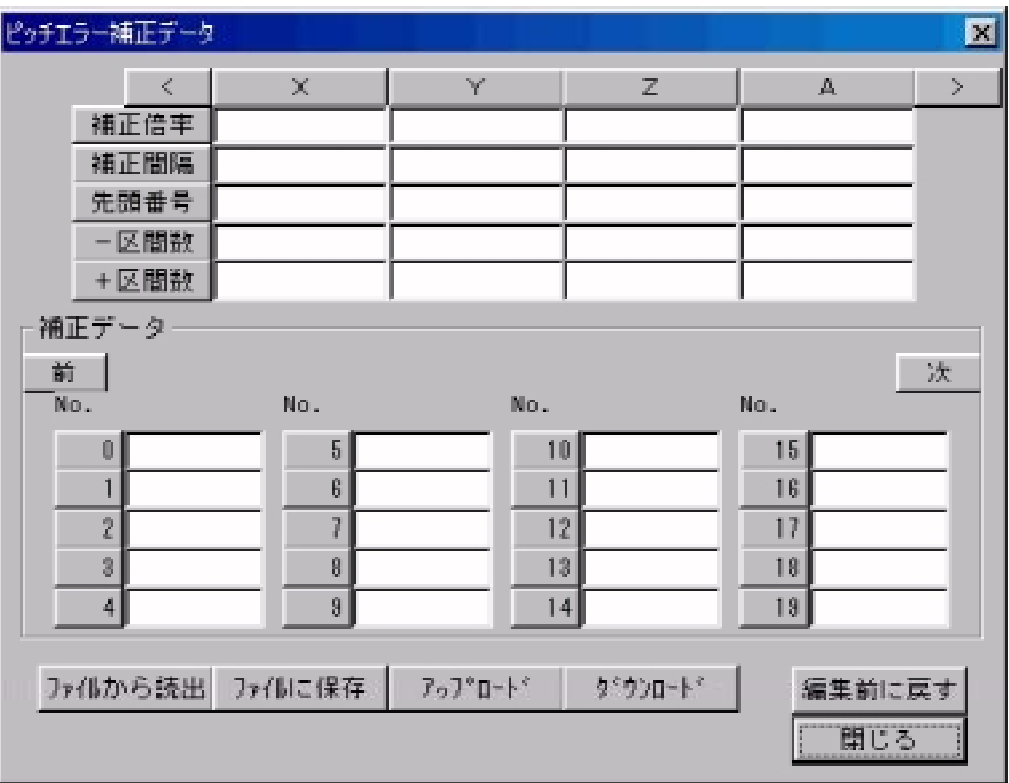

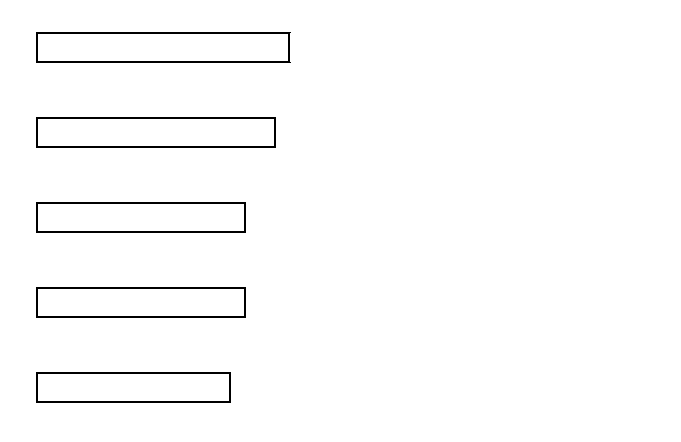

※ピッチエラー補正機能の詳細については 「SPX ユーザーズマニュアル 」 -8000 (TB00-0736)

 $4-19-3$ 

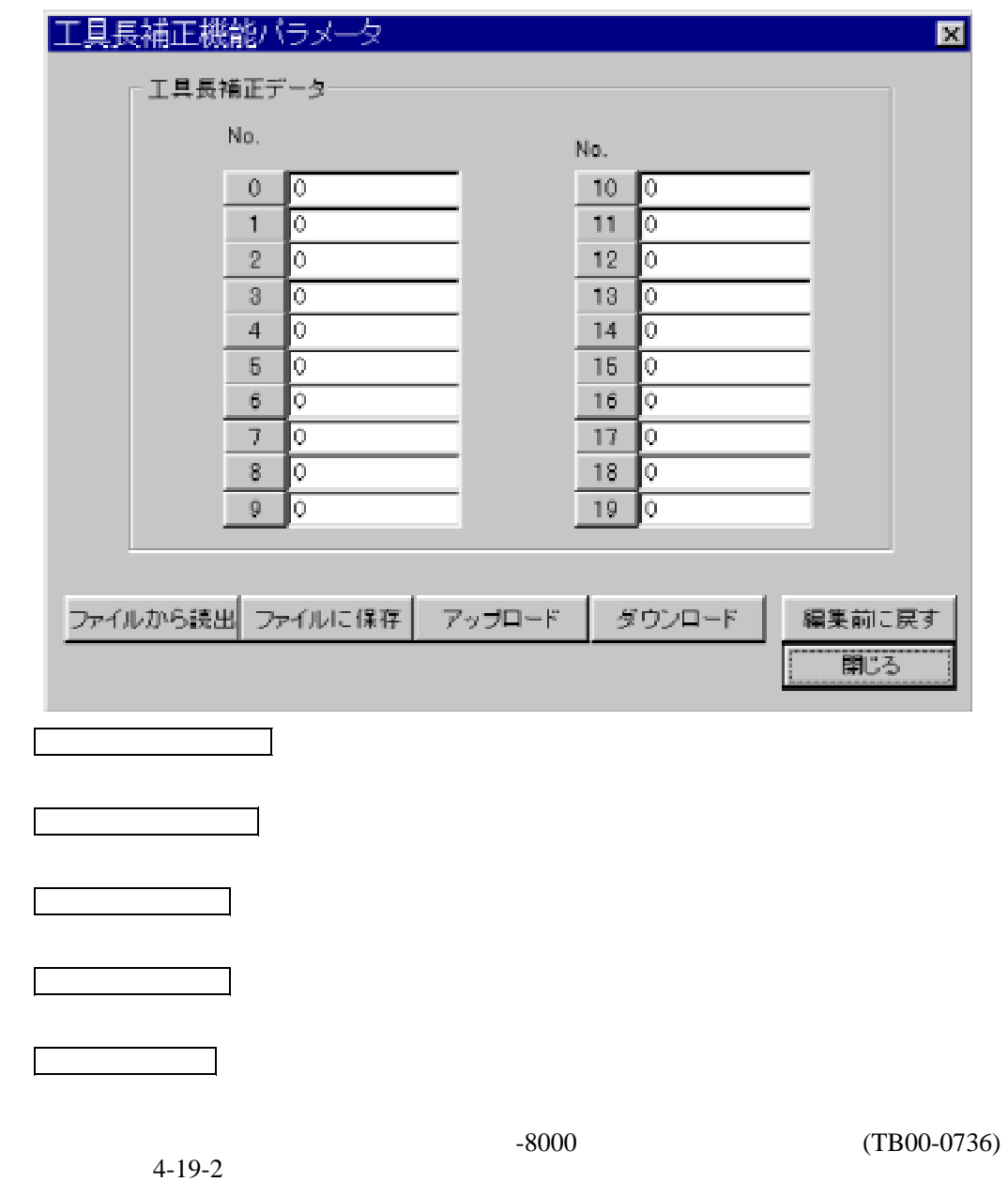

 $4-19-2$ 

5 3 3 工具長補正データ設定画面<オプション> **--.**

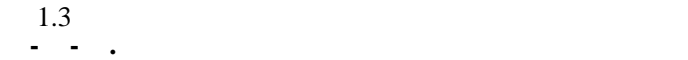

 $\overline{AS520}$  $AS520$ 

OPTION DA

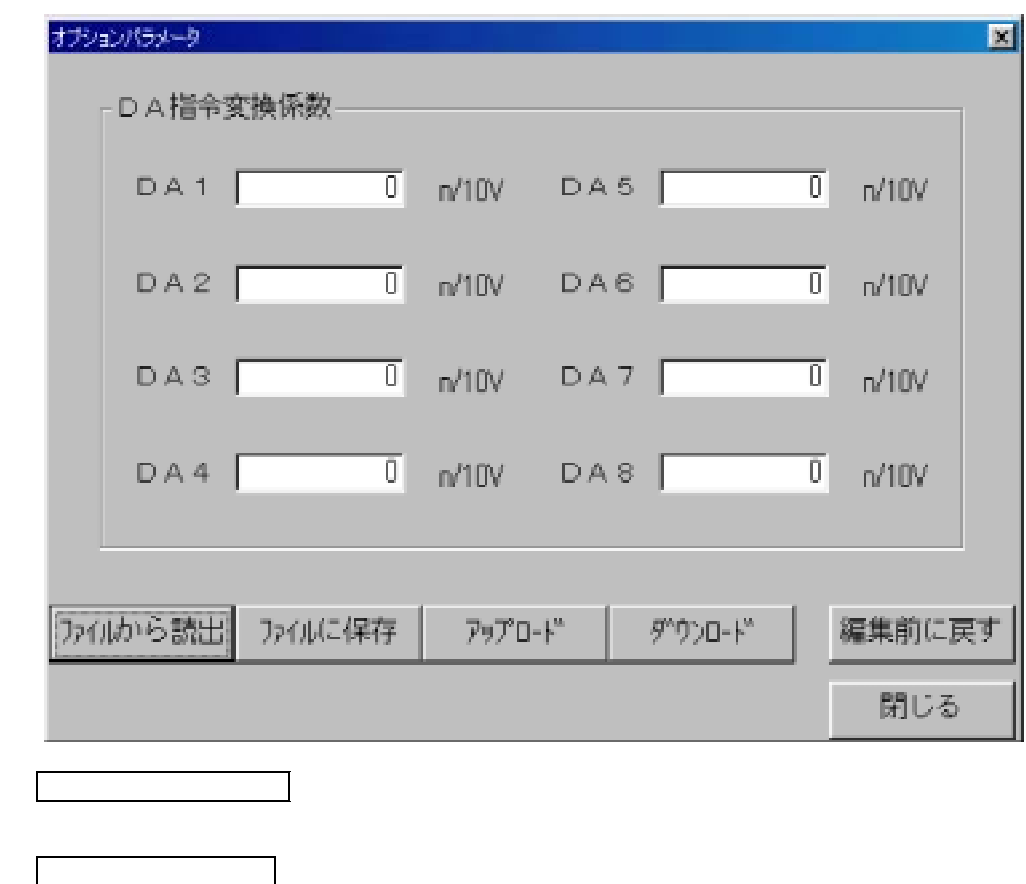

オプションパラメータファイルに保存します。

DA指令変換係数をSPXに格納します。

de de la contrada de la contrada de

 $\mathbb{R}^n$  is the set of  $\mathbb{R}^n$  in the set of  $\mathbb{R}^n$ 

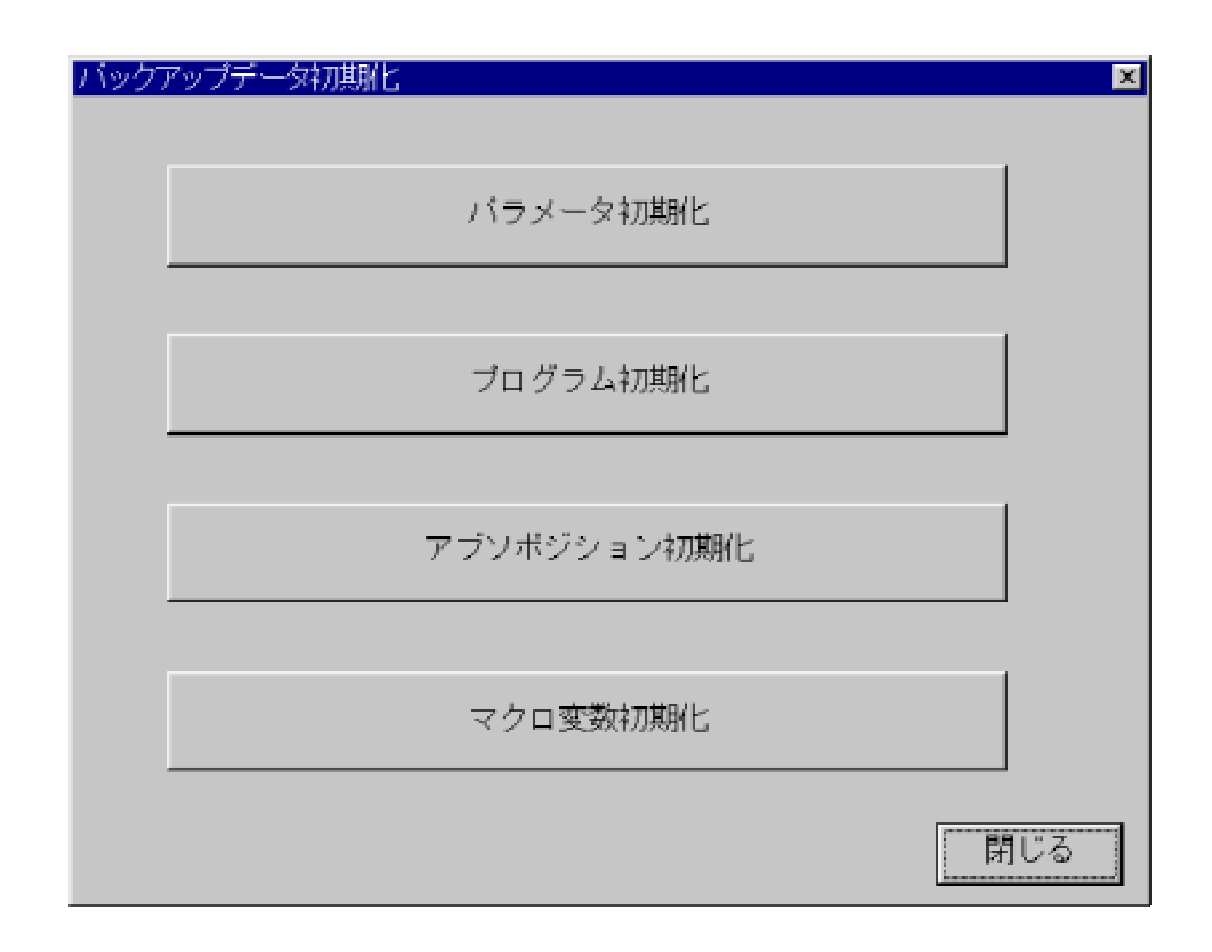

5 3 5 バックアップデータ初期化画面 **--.**

 $\mathcal{L}^{\mathcal{L}}(\mathcal{L}^{\mathcal{L}})$  is a set of  $\mathcal{L}^{\mathcal{L}}$  in the set of  $\mathcal{L}^{\mathcal{L}}$ 

ROMSW (TB00-0738)

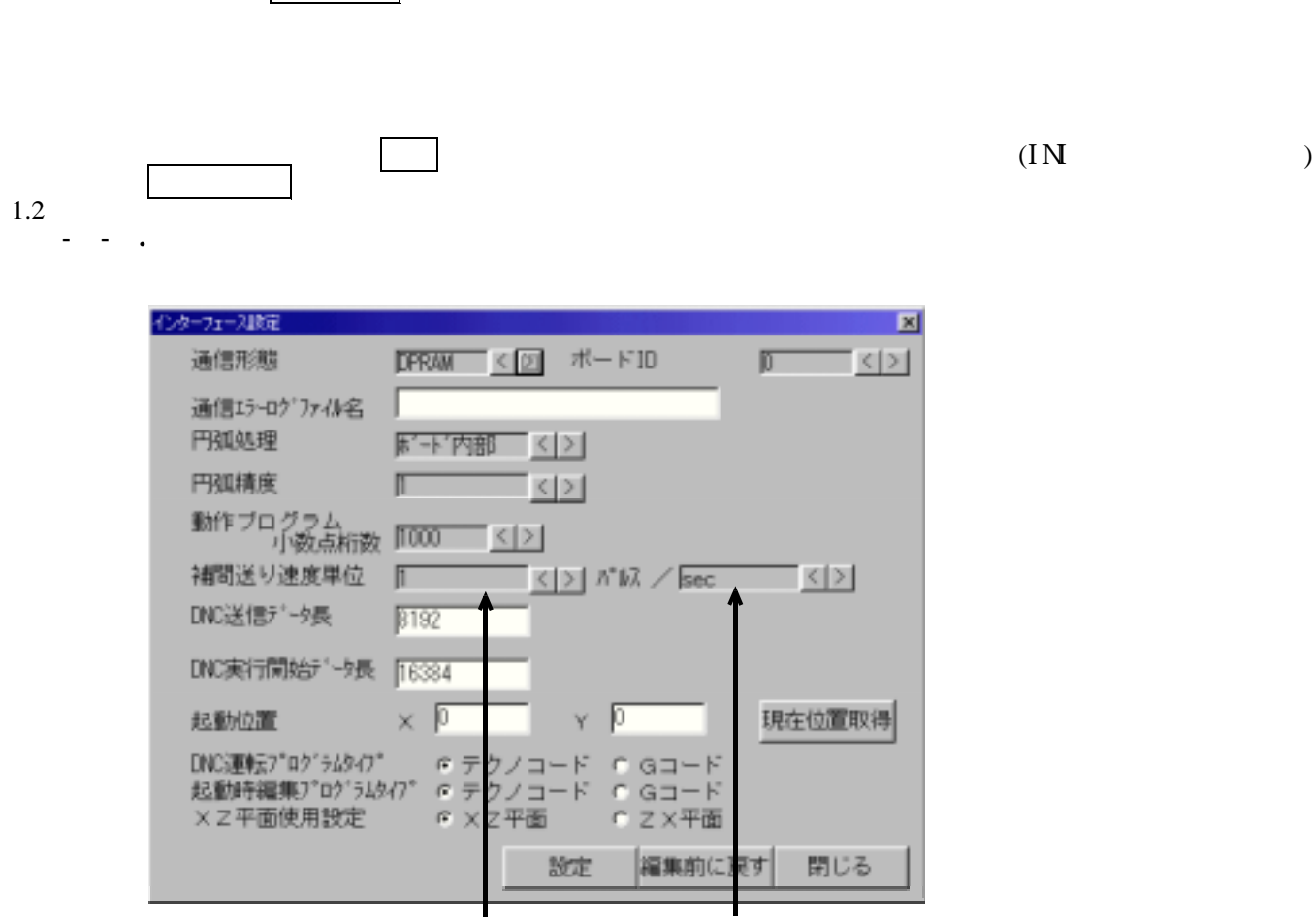

通信/プログラム変換パラメータ、ポジションの表示形式や、入出力名等を設定する画面です。

RS232C DPRAM(PCI)

 $R$ S 232 $C$ USB, DPRAM

(TB00-0738)

1.2

5 4.表示設定画面 **-**

 $\sqrt{1 - \frac{1}{2}}$ 

 $($ 

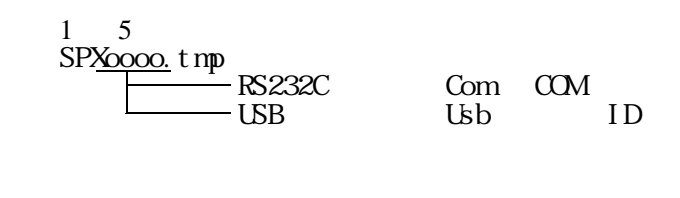

 $1\quad 5$  ( )  $\overline{\text{N}}$ P.LOG" TMP1. LOG $\overline{X}$ TMP5. LOG

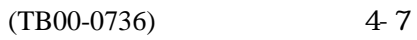

1.2

(TB00-0736)

 $1000 \qquad \qquad \text{CR1.0}$  $\begin{array}{cc} \text{CR1000} & 1000 \end{array}$ 

 $\Longrightarrow$  pps  $1000$  1000p min

起動位置 セッティングPCの起動時の位置を設定することができます。

し、スタート スタート スタート スタート スタート しゅうしゅ タン押下)から、機械の実働作までのタイムラグが大きくなります。

現在位置取得 ボタンを押すと現在のセッティングPCの位置を取得す ることができます。設定値は画面左上を(0,0)とする座標値です。

DNC DNC  $\Gamma$ 

1.2

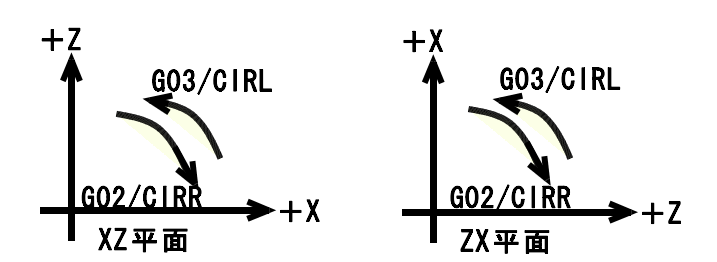

TB00-0737-28

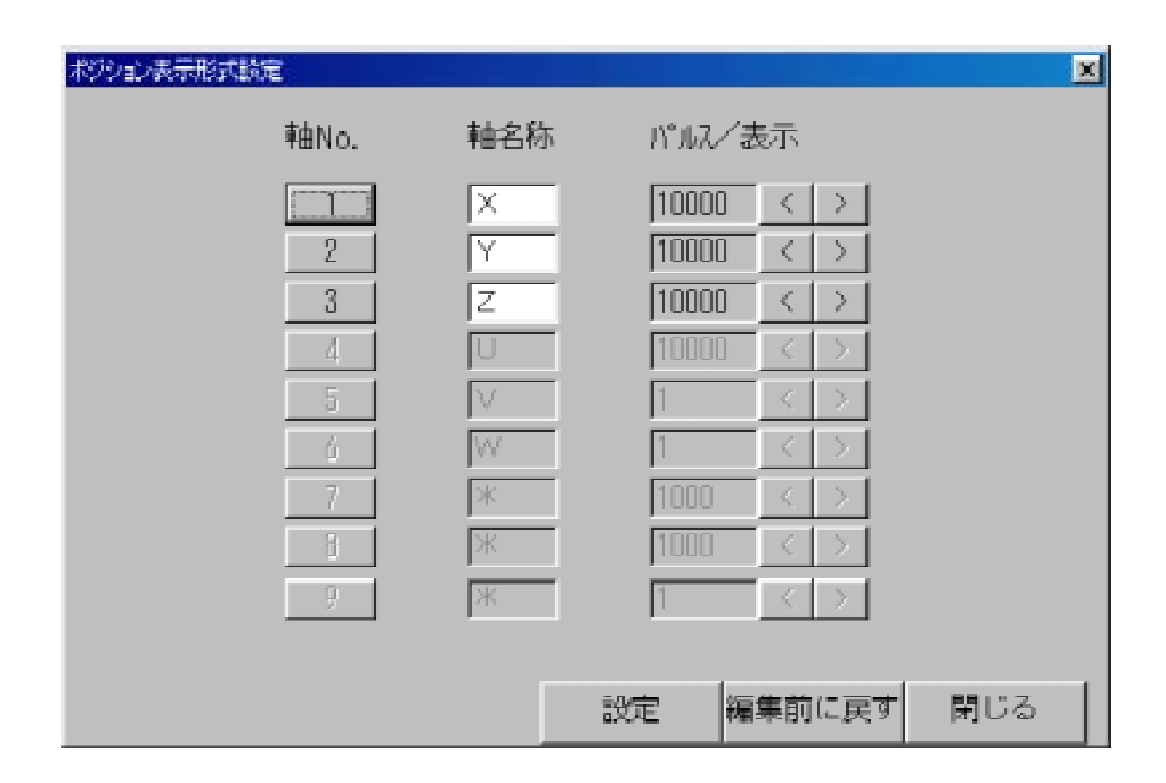

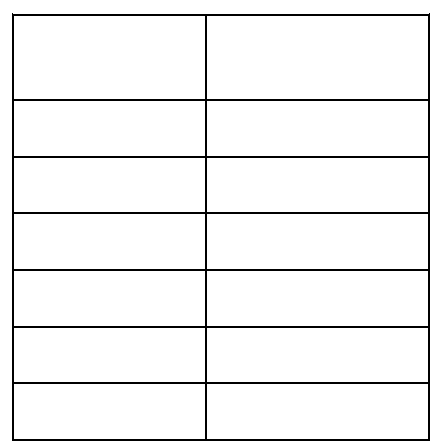

のように、X軸のパルス/March 2000とに、March 2000と指定して、動作プログラムでは1000と指定して、動作プログラムで、動作プログラムで、動作プログラムで、動作プログラムで、動作プログラムで、動作プログ

1.2

 $($  and  $)$ 

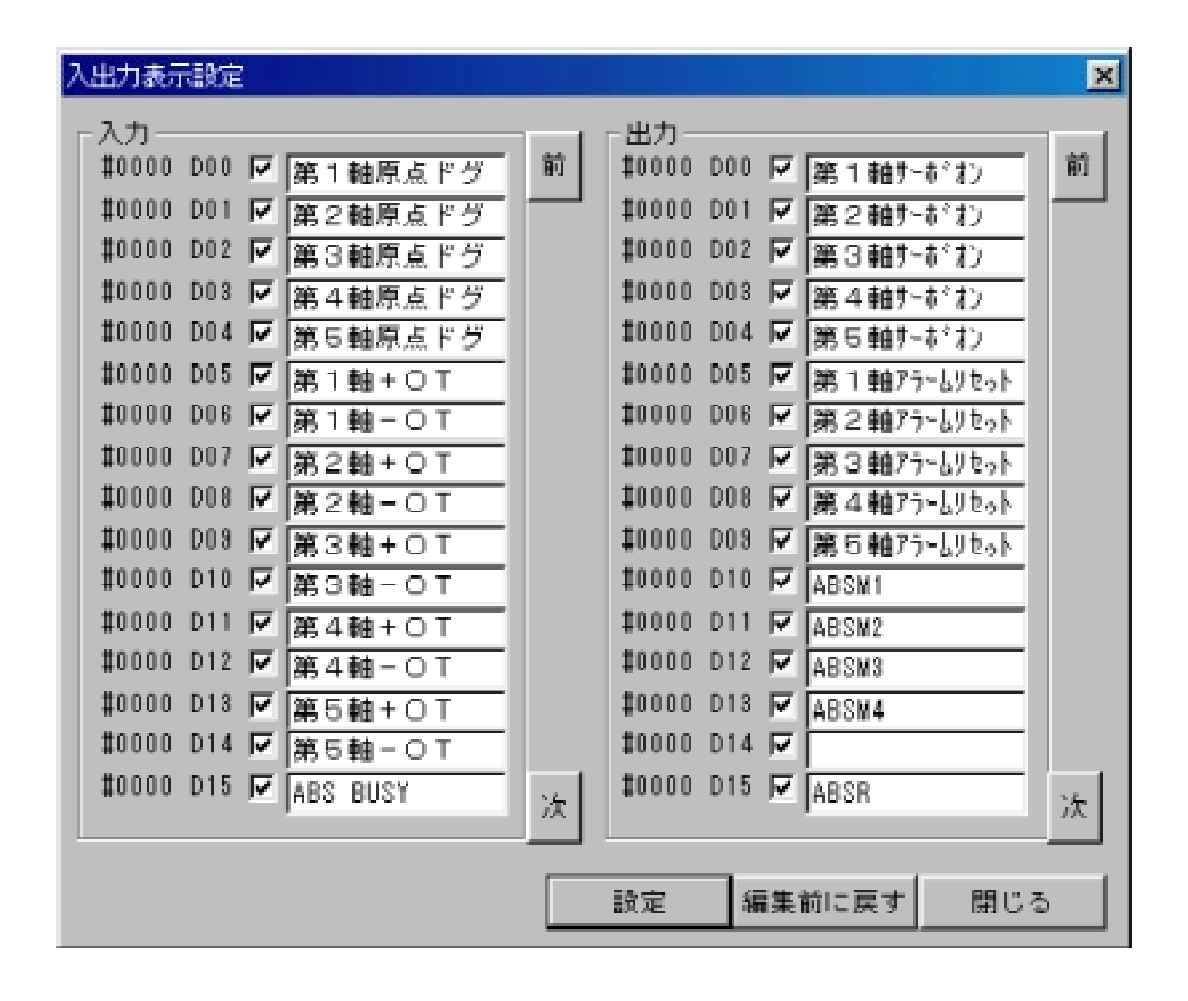

5 4 3 入出力表示設定画面 **--.**

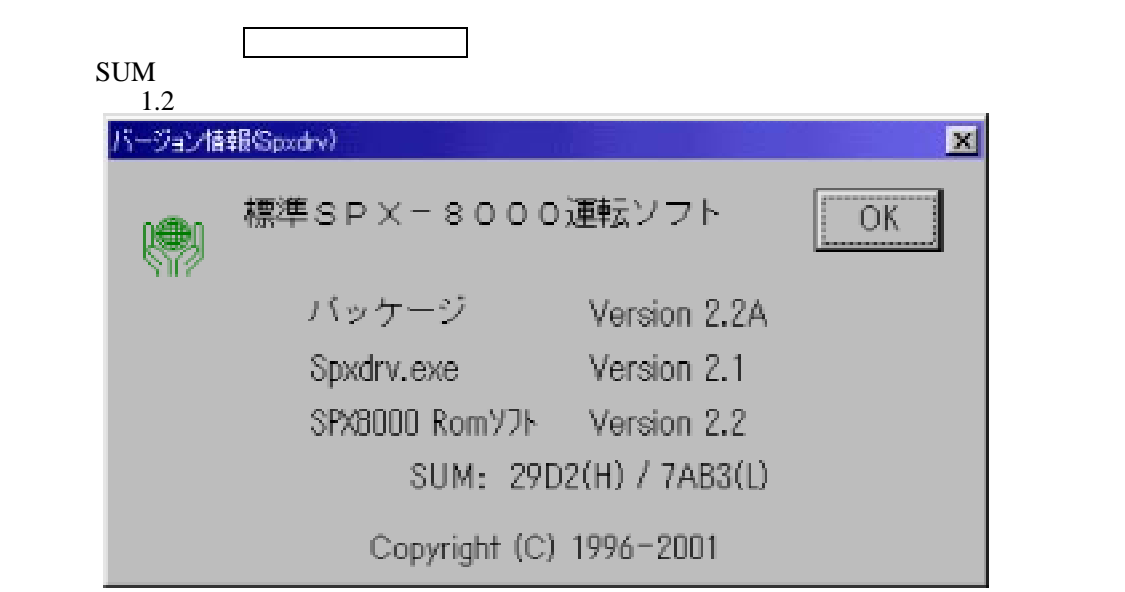

5 5.バーション表示画面 **-**

5 5 1 セッティングPCソフトバージョン表示画面 **--.**

## **6** 1. **1. 1. 1. 2002.04.10 -**  $\frac{1}{2}$

Ver. 1. Ver 1. 2001.09.20 → 2002.03.29

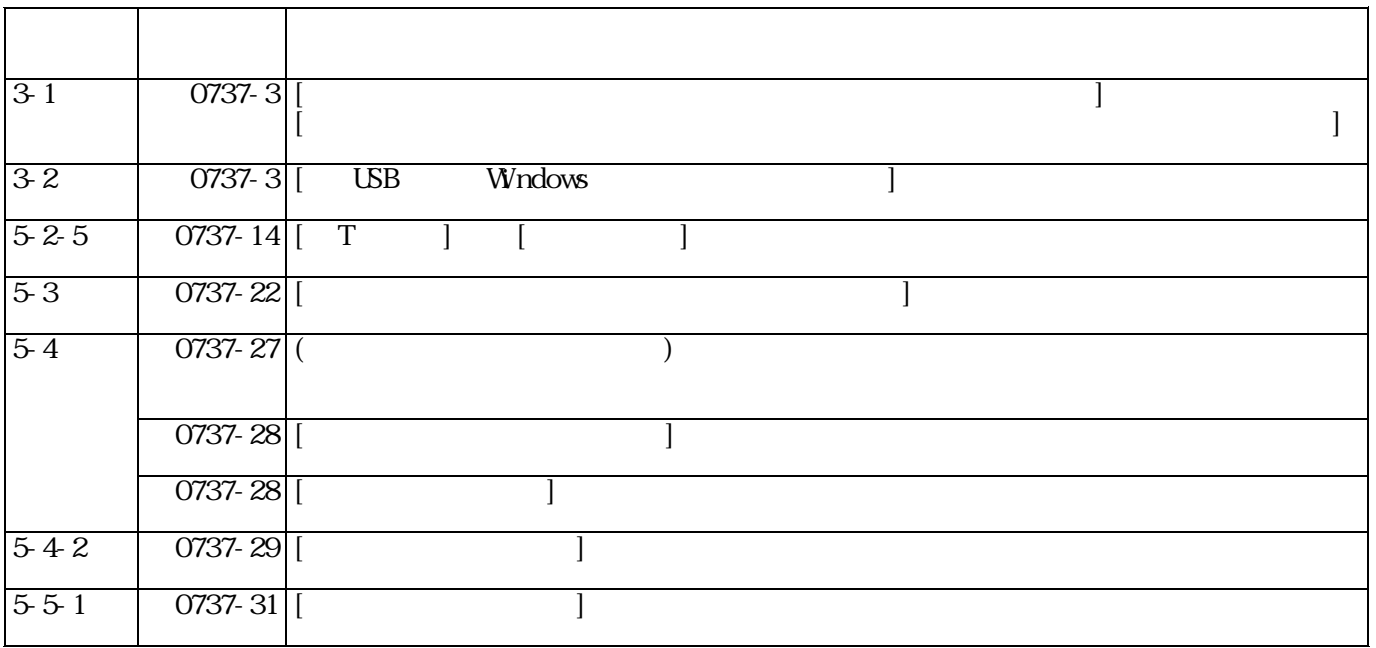

**-** (Ver. 1. Ver 1. ) 2004.08.30

Ver. 1. Ver 1. 2002.03.29 → 2004.08.30 項番 新ページ 内 容 3-1 0737-3 [DFAULT ROM]  $3-2$  0737-3  $\vert$   $\vert$  NT4.0SP3  $\vert$   $\vert$   $\vert$  XP]  $4 \mid 0737-4 \mid$  $\begin{array}{c|cc}\n4 & 0737-4 \\
\hline\n5-2 & 0737-5 \\
\hline\n5-2-1 & 0737-6\n\end{array}$  $\begin{array}{|c|c|c|c|c|}\n5.2-1 & 0737-6 & & & \n\hline\n5.2-3.2 & 0737-11 & & \text{SW}\n\end{array}$  $\begin{array}{|c|c|c|c|c|c|c|c|} \hline 5&2&3&2 &0737&11 & 524&2 &0737&13 & \hline \end{array}$  $5242$  0737-13  $($ <br>  $525$  0737-14  $[$ <br>  $527$  0737-16  $[$ <br>  $5296$  0737-20  $[$  $\overline{0737-14}$ 0737-16 [*N*]<br>5-20 | J  $5-2.9-6$  0737-20 [Feed in Fig. 1]  $\frac{1}{2}$  $5298$  0737-21  $[5298$  FB  $5-2$ -10  $\begin{bmatrix} 0.737-21 \end{bmatrix}$  $5-3-2$  0737-23 [  $5-3-4$  0737-25  $\begin{bmatrix} 7 & 0 & 0 \\ 0 & 0 & 0 \\ 0 & 0 & 0 \end{bmatrix}$  $5-42$   $0737-29$   $\vert$   $100000$   $0.00001$